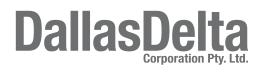

# **VOIP CAMERA DOORSTATION**

User Manual

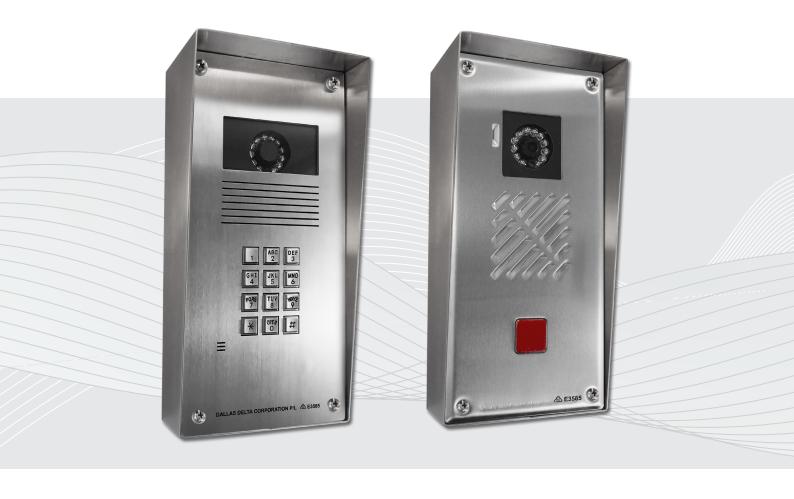

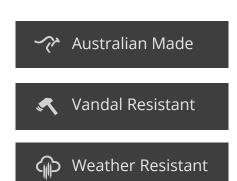

# **CONTENTS**

| 1 | SAFETY AND CARE INFORMATION                                                                                                    | _                               |
|---|----------------------------------------------------------------------------------------------------|---------------------------------|
| _ | 1. Safety and care informationImportant Warning                                                                                                    |                                 |
| 2 | QUICK START GUIDE  2.0 Quick start Guide                                                                                                    | 4                               |
| 3 | PRODUCT DESCRIPTION 3.0 Product Description                                                                                                    | 5                               |
| 4 | PRODUCT FEATURES  4.0 Product Features                                                                                                    | 5<br>5<br>5                     |
| 5 | INSTALLATION 5.1 Prior to installation 5.2 Important information 5.3 Configuration 5.4 Keypad Configuration 5.5 Get current IP address 5.6 Factory default settings 5.7 Reboot device 5.8 Web Interface | 7<br>7<br>8<br>8<br>8<br>8<br>8 |

### 1. SAFETY AND CARE INFORMATION

Please read these instructions thoroughly before starting installation. This product must be installed and maintained only by competent personnel familiar with electrical and telephone installation.

IMPORTANT! This phone, like any VoIP phone, operates using ethernet network, which cannot guarantee connection in all conditions. Therefore, you should never rely solely upon for essential communications (e.g. medical emergencies).

Remember, to make or receive any calls, the phone must be switched on, appropriately configured and in an area with adequate ethernet network. Emergency calls may not be possible on all phone networks, when certain network services or phone features are in use or on phones without a full keypad unless an auto-dial button is programmed to call an emergency number.

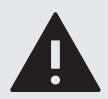

#### WARNING

• This telephone can not be used for emergency purposes during power failure unless a network connection is guaranteed with Power Over Ethernet (PoE).

# 2.0 QUICK START GUIDE

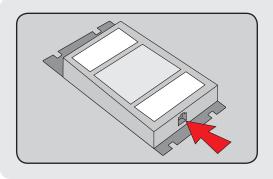

### 1. Power Up

Power the VoIP CAM via either:

- a. 15 V DC Power Supply
- b. 802.11af Compatible PoE Switch or Injector

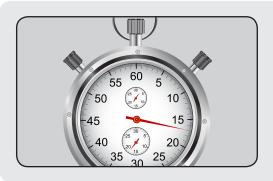

### 2. Wait for initalization

Once the VoIP CAM is ready, it will speak "System Ready"

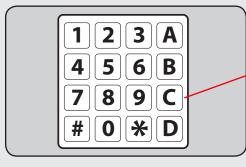

### 3. Read out the IP Address

Press 'C' on the rear keypad to hear the DHCP IP Address

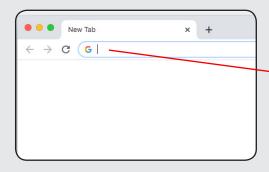

### 4. Connect

Using a modern web browser, browse to the IP Address of the phone using **http://IPADDRESS** 

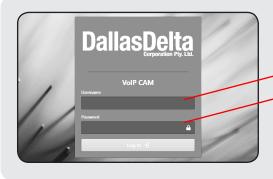

## 5. Login & Configure

Log in using the default username "**admin**" with a password "**admin**"

Click the "**Help**" button at the top for more information on each page

### 3. PRODUCT DESCRIPTION

The Sentry IP Video Door Station is an Ethernet connected telephone which provides voice and video over internet protocol (VoIP) communication technology. Giving you the power of our PSTN base units in a IP format. Using a SIP protocol standard, it provides an easy connection to most VoIP based equipment. The Door Station is a loud speaker, wide angle camera hands-free unit. It is well suited for homes, hotels, hospitals and universities as well as many business and commercial settings and providing remote gate access guarding you against unwanted entry onto your property.

### 4. PRODUCT FEATURES

- Secured door access intercom for business, residential and multi-tenant premis-es. For use at places like hospitals, universities and hotels where several different dialling options may be available.
- Manufactured from stainless steel to ensure durability in environments with harsh weather conditions or where there may be a vandalism risk.
- Designed to be flush mounted into an existing wall / facia.
- Programming the unit is done via a web browser or an easy to use keypad on the rear of the
  unit. The keypad means a field technician can easily re-program the unit without the need for
  a laptop.
- Automatically dials a set number when the button is pushed.
- Automatically detects when the call has been terminated and will hang-up the unit (using SIP based call progress detection).
- Includes a DTMF activated relay which can be used as a remote gate / door re-lease. This product can be used with up to 2 relays.
- Works with open standards based SIP based call processing systems.

## **4.1 Operation Modes Features**

- Standard single button unit which will dial a pre-programmed number when the button is pressed. Can be programmed with up to 16 digits.
- Hotline mode.

#### 4.2 Video Features

- Video codec: H.264
- Frame rate selection: 10~30fps
- Adaptive bandwidth adjustment

#### 4.3 Audio Features

- HD voice: HD codec, HD speaker
- Wideband codec: G.722,SPEEX,OPUS

- Narrowband codec: G.711(A/μ), GSM, G729
- DTMF: Out-of-band(RFC 2833) and SIP INFO
- Full-duplex hands-free speakerphone
- Voice activity detection
- Acoustic echo cancelling
- Adaptive jitter buffers
- Packet loss concealment

# 4.4 Network and Security Features

- Session Initiation Protocol, RFC 3261
  - 8. General User Agent behaviour
  - 9. Cancelling a request
  - 10. Registrations
  - 12. Dialogs
  - 13. Initiating a session
  - 14. Modifying an existing session
  - 15. Terminating a session
  - 17. Transactions
  - 18. Transports
  - 22.4 The Digest Authentication Scheme
- Session Description Protocol, RFC 4566
- An Offer/Answer Model with the Session Description Protocol (SDP), RFC 3264
- An Extension to the Session Initiation Protocol (SIP), RFC 3581 (use of rport pa-rameter)
- Session Initiation Protocol (SIP) INFO Method and Package Framework, RFC 6086
   4. The INFO Method
- The Session Initiation Protocol (SIP) Refer Method, RFC 3515
  - 2. The REFER Method
- Session Description Protocol (SDP) Security Descriptions for Media Streams, RFC 4568
- Session Initiation Protocol (SIP)-Specific Event Notification, RFC 3265
- A Presence Event Package for the Session Initiation Protocol (SIP), RFC 3856
- Session Initiation Protocol (SIP) Extension for Event State Publication, RFC 3903 (Creation of PUBLISH requests)
- SIP/UDP, SIP/TCP, SIP/TLS
- Session Traversal Utilities for NAT (STUN), RFC 5389 (Basic procedures)
- RTP: A Transport Protocol for Real-Time Applications, RFC 3550
  - 5. RTP Data Transfer Protocol
  - 6.4 Sender and Receiver Reports
  - 6.5 SDES: Source Description RTCP Packet
  - 6.6 BYE: Goodbye RTCP Packet
  - 6.7 APP: Application-Defined RTCP Packet
- RTP Profile for Audio and Video Conference with Minimal Control, RFC 3551

- Symmetric RTP / RTP Control Protocol (RTCP), RFC 4961
- Secure Real Time Transport Protocol (SRTP, RFC 3711)
- IP assignment: static/DHCP
- HTTP web server
- Time and date synchronization
- QoS: 802.1 tagging (VLAN), and DSCP

### 5. INSTALLATION

#### 5.1 Prior to installation

Please perform the following before beginning installation:

# **5.2 Important Information**

- Qualified Personnel Only
- Door station and roadside phones can be supplied with power supply options, which may require connection of the power supply to an AC mains supply. Qualified personnel must only perform installation and maintenance. Contact Dallas Delta if installation is required.
- Test tools required
- During testing and commissioning of the telephone it is recommended to use a laptop to connect to the internal USB port. Configuration can also be performed via the keypad fitted on the rear, or via SMS text messages.
- Avoid contamination during installation
- All possible measures must be taken to ensure water, fluid or dust does not contaminate
  the internal components of the telephone whilst unpacking, preparing and installing the
  telephone. Failure to do so may invalidate your warranty. Please retain and screws removed
  during installation or maintenance make sure the correct screws are refitted to ensure the
  integrity of any seals.
- Emergency Services warning
- If the telephone is configured so that it cannot make a direct call to emergency services, check with your telephone service provider or infrastructure maintainer whether it is necessary to warn users and if so, provide a suitable warning notice.

# 5.3 Configuration

The unit can be configured through a web interface as described in the Web Interface subsection.

# 5.4 Keypad Configuration

The keypad on the rear of the unit provides the installer access to:

- Listen to the current IP address
- Reset the unit to the factory default settings
- Reboot the unit.

### 5.5 Get current IP address

During standby, press 'C' on the rear keypad to retrieve the current IP address.

# 5.6 Factory default settings

To default the unit to its factory settings, connect the power (via the power jack or Ethernet PoE lead). Wait about 20 seconds (You will hear a start-up tone).

You can chose to reset the network settings to static (192.168.1.100) or dynamic (DHCP).

To reset to static, press \*#\*#7\*1.

To reset to DHCP, press \*#\*#7\*2.

This will reboot the unit and will set requested network address mode, with the adminis-trator (admin) password reset to admin.

### 5.7 Reboot device

To reboot the device press \*#\*#7\*3.

### 5.8 Web Interface

The Sentry IP Video Door Station is configured via an integrated administration web server.

The DDC VoIP CAM door station is programmed by logging into the web page.

Use a web browser, enter the IP address of the phone into the address bar at the top of the screen.

If you do not know the IP address of the phone, press the "C" key on the rear keypad of the unit. The unit's voice prompt will tell you the current IP address.

To log in to the programming page type in the name and password and click the Login button, (units are generally delivered with the default username "admin" and password "admin").

# 5.9 Login

The default login username and password are as follows:

Username: admin Password: admin

#### Login page:

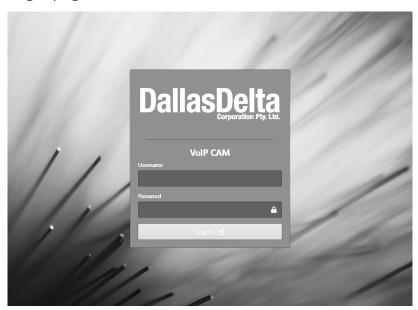

Configuring device via the Dashboard page:

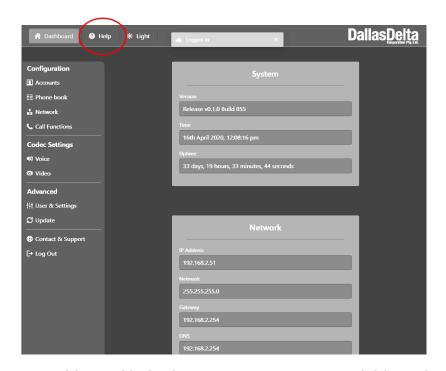

For additional help there are instructions available in the web interface by clicking on the "**Help**" button on the menu bar at the top. The "**Help**" button will show up with different instructions for each individual page.

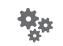

#### **CUSTOM**

We have forty years experience in development of innovative custom communications equipment.

We meet the customers requirements and custom build the units to any size, material & button configuration.

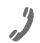

### COMMUNICATION

Our communications products cover a broad range of applications from entry control to emergency communication networks.

Using technologies that include: VoIP, GSM, Fibre and Analogue.

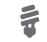

#### **SOLUTIONS**

If there is a product you require and it does not exist, we will design and manufacture it for you.

We will work with our clients to ensure that the correct product is made to the requirements & standard.

#### MANUFACTURING COMMUNICATIONS PRODUCTS

Remote Gate Acceess

**Apartment Intercom** 

Rugged envirments

Roadside Emergency

Emergency Services Industrial

Clean Room

**Police Stations** 

High Voltage Line Isolators

Prisons

**High Security** 

**Control Centres** 

#### **CERTIFICATIONS AND COMPLIANCE**

AS/NZS 60950.1:2011 AS/CA S042.1:2011 AS/ACIF S042.3:2005 AS/CA S042.4:2011 RSS-132 Issue 2, RSS-133 Issue 5 GCF-CC (v3.40.2), NAPRD03 (v5.6) FCC OET 65 FCC CFR Title 47 Part 2, TIA/EIA 603-C FCC Part 22 Subpart H, FCC Part 24 Subpart E

FCC Part 22.917(b), FCC Part 24.238(b) FCC Part 15 Subpart B: 2008 Class B ANSI C63.4:2009 SGS Report No: EG/2013/80025

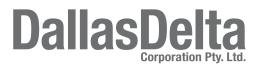

102 Albert St, Brunswick East, VICTORIA 3057

Tel.: +613 9387 7388 • Fax: +613 9387 3128 sales@dallasdelta.com • www.dallasdelta.com